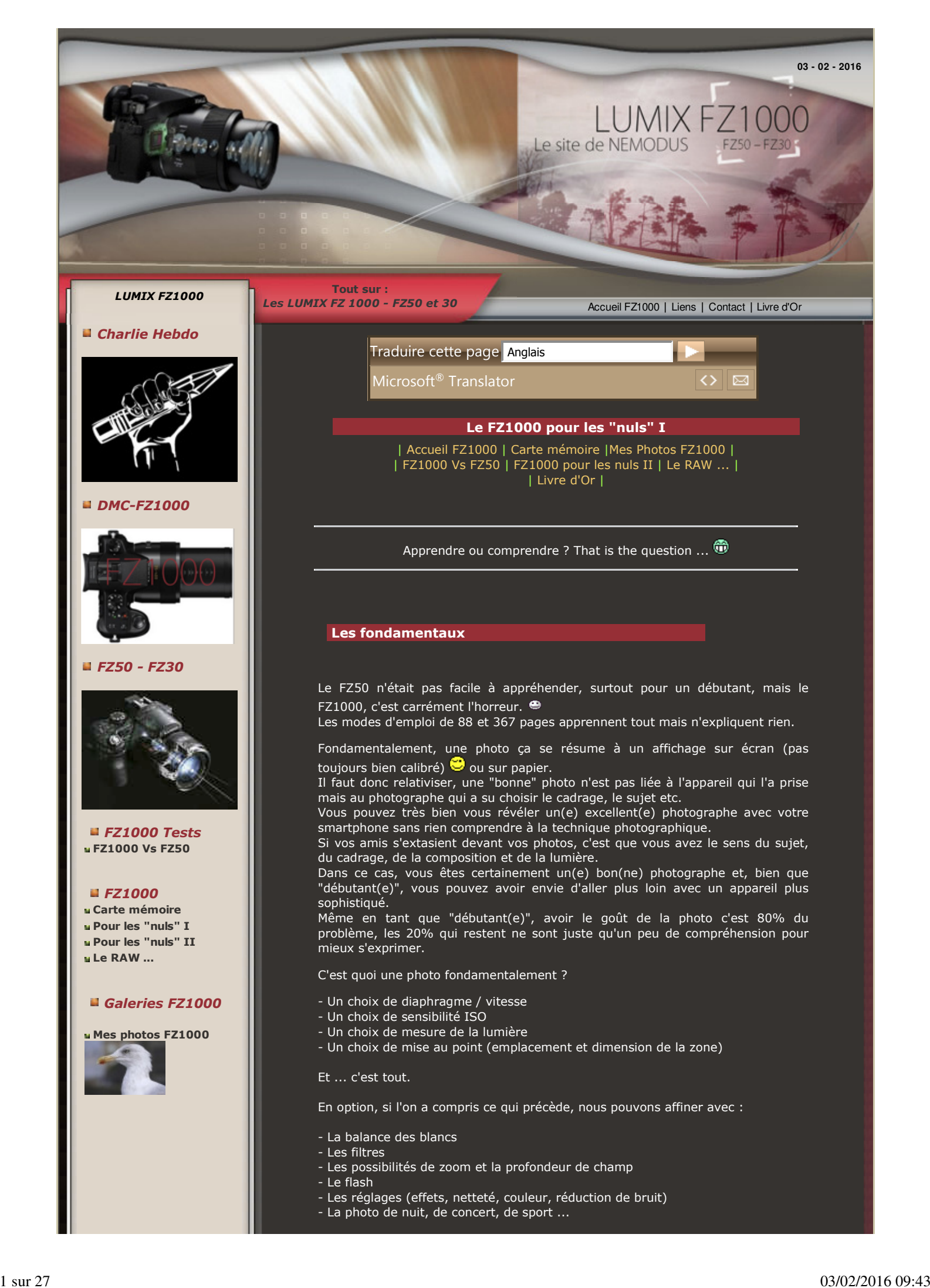

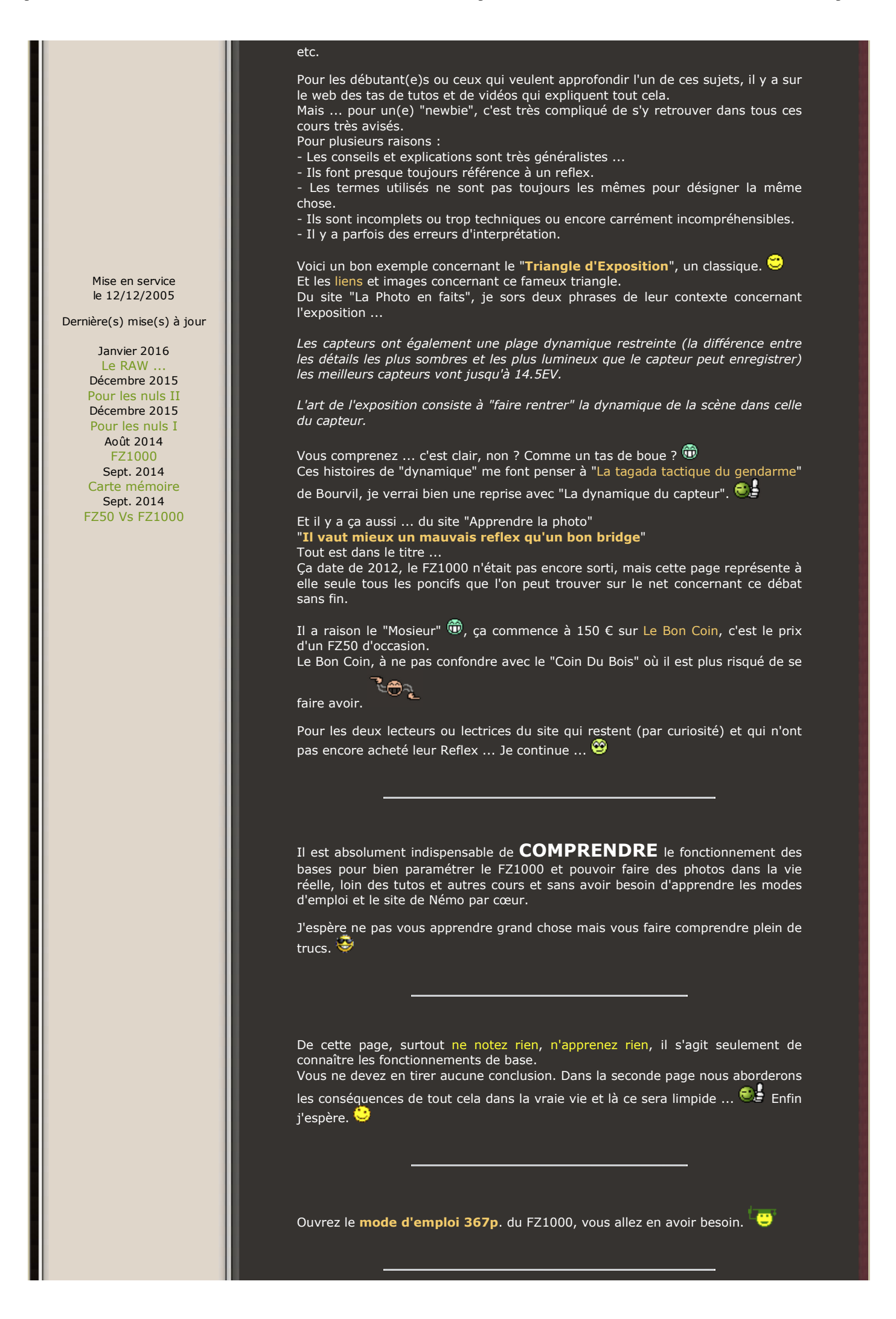

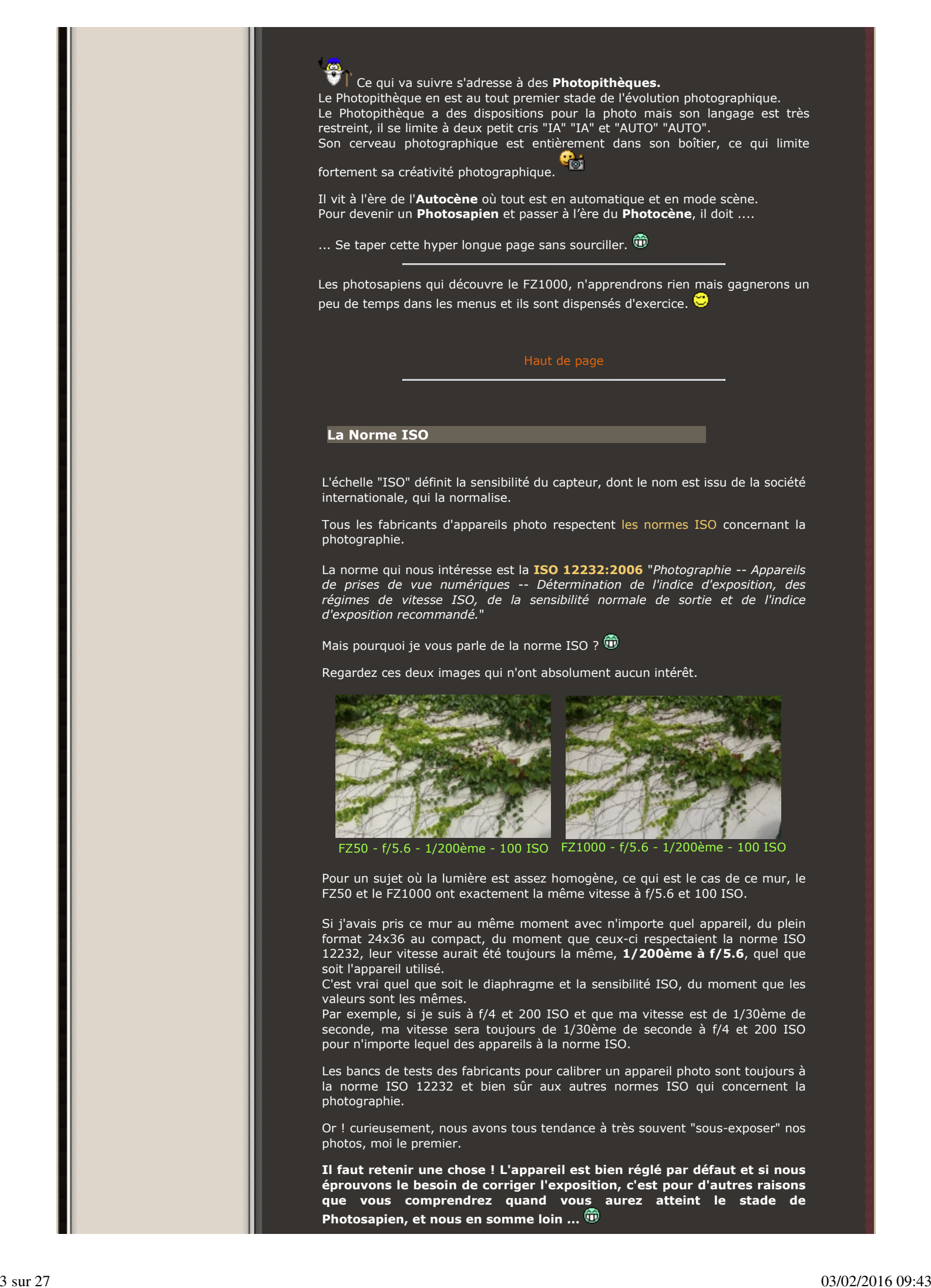

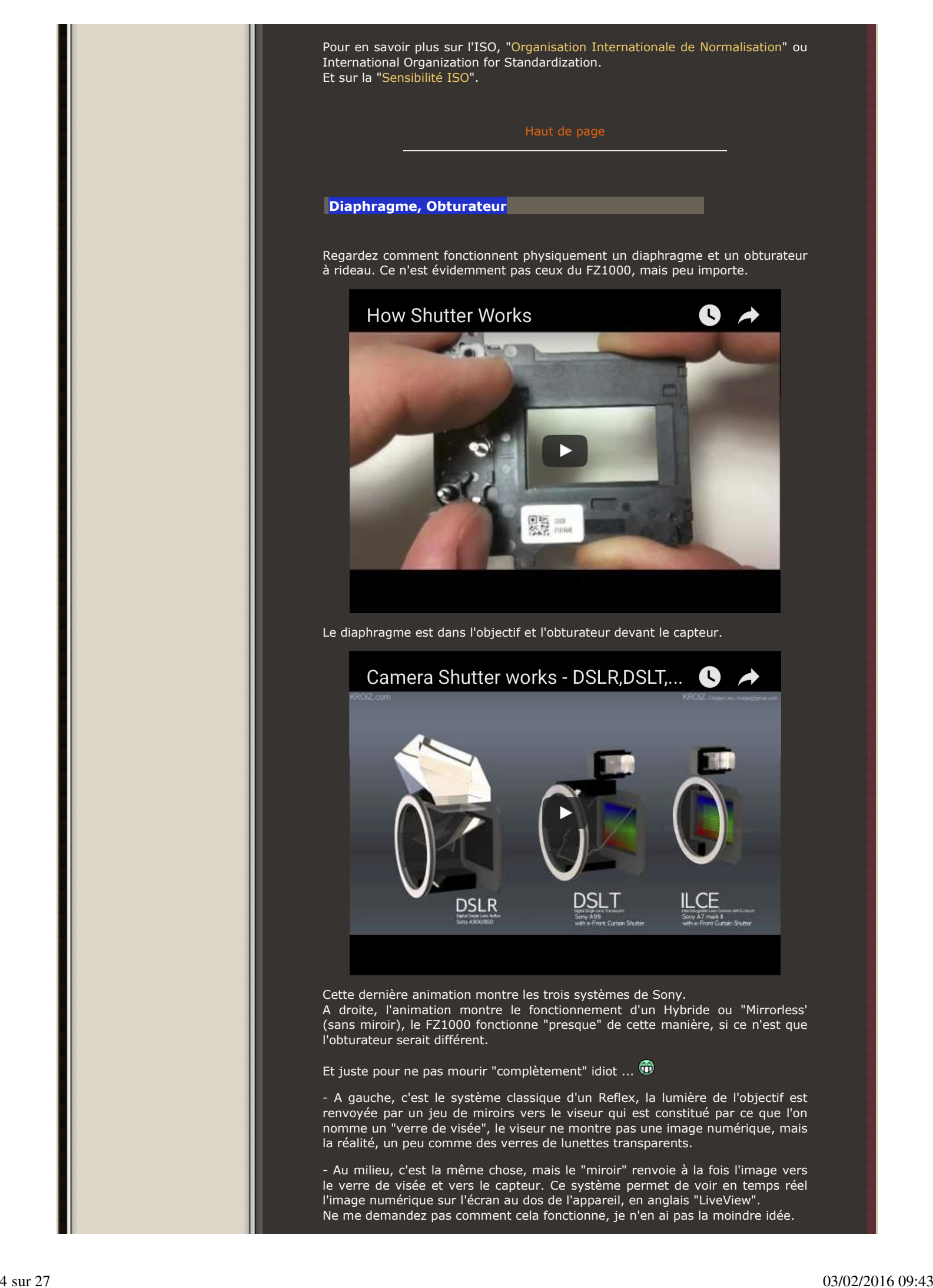

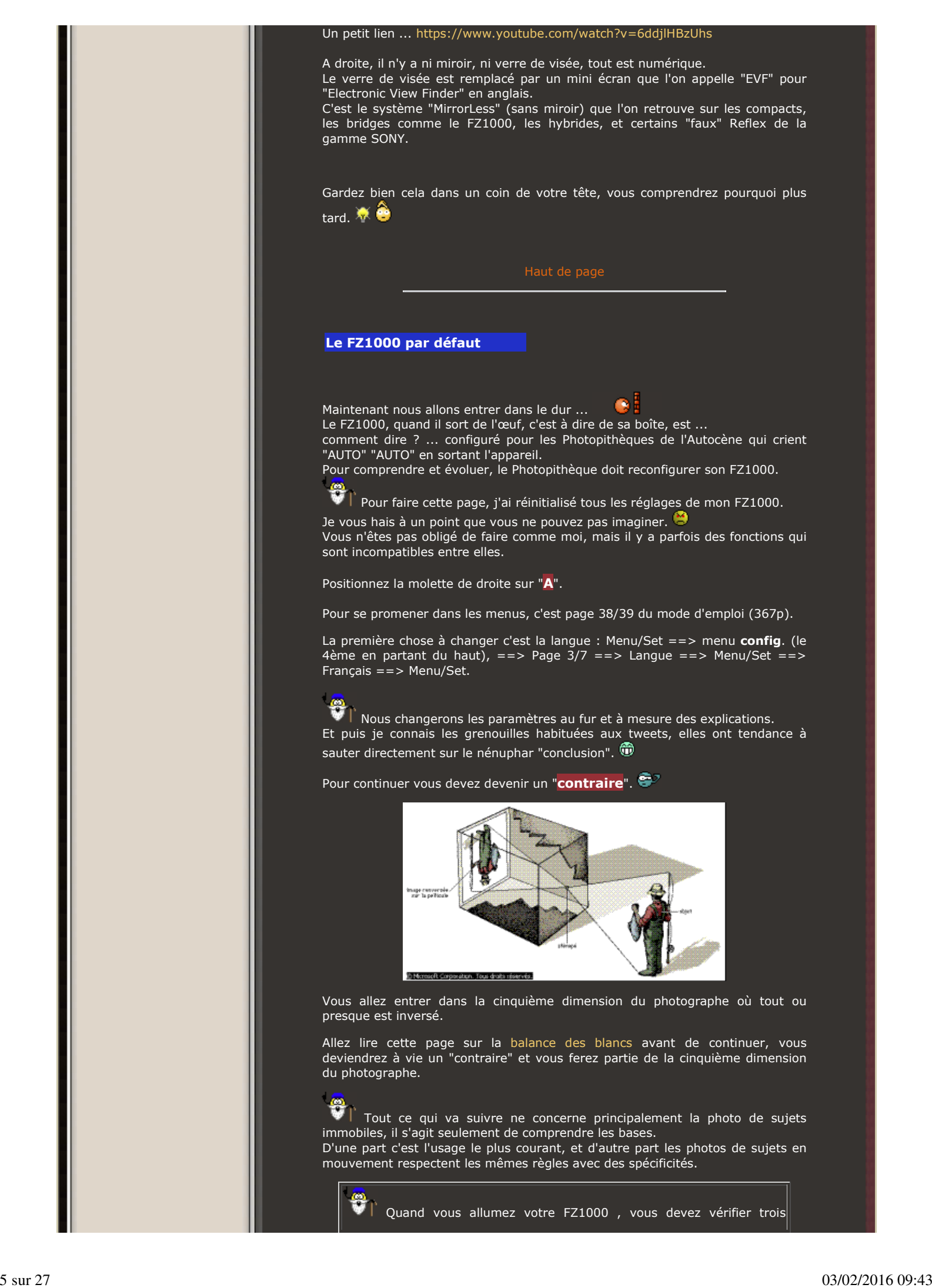

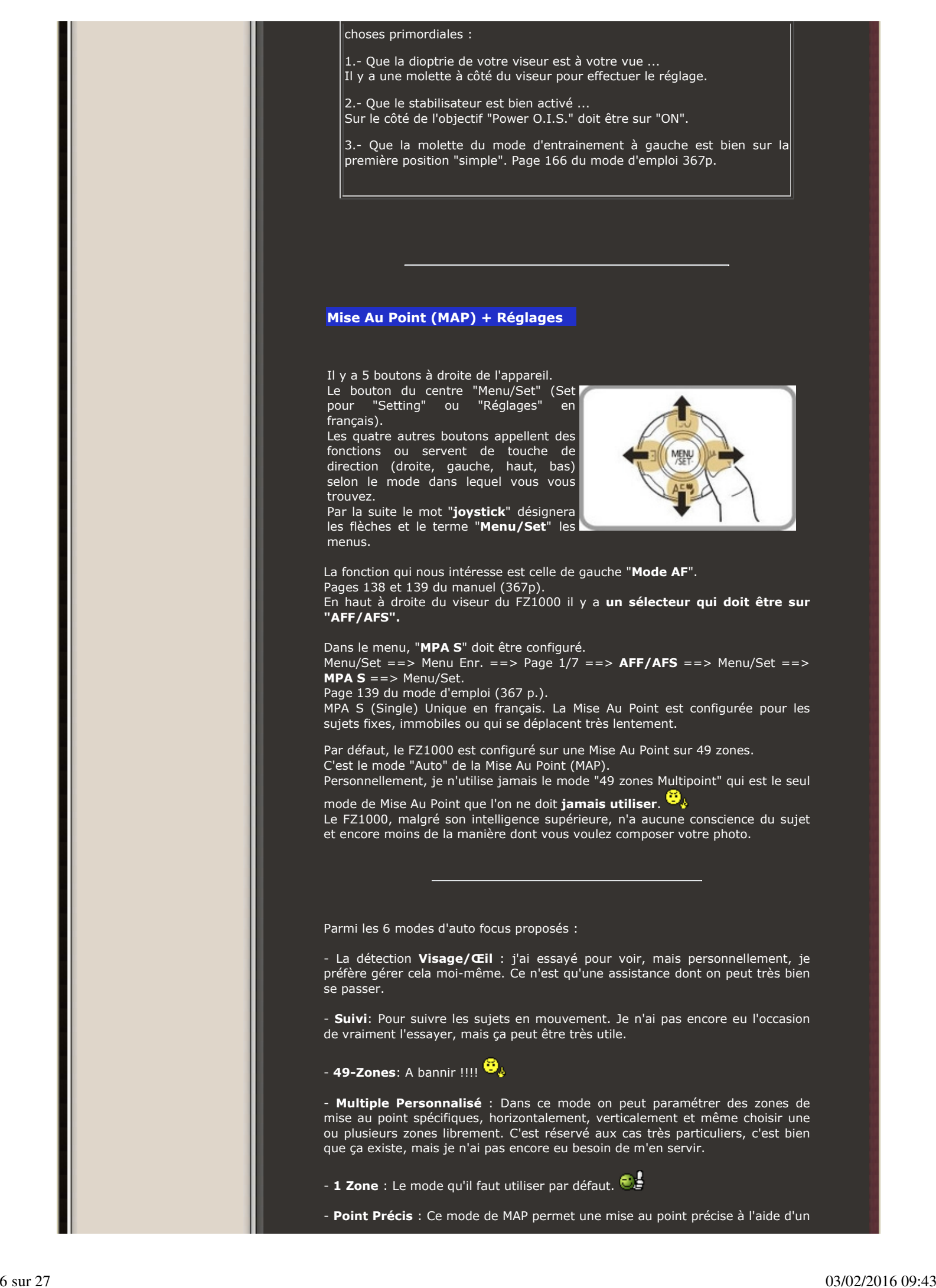

mode loupe. Utile pour faire de la photo rapprochée sans bonnette. Plus d'explications dans le mode d'emploi 367p. à partir de la page 138. Donc, nous avons choisi **1 zone**. Page 142 du mode d'emploi 367p, *Si le sujet n'est pas au centre de la composition dans [Ø], vous pouvez l'amener dans la zone MPA, fixer la mise au point et l'exposition en appuyant à mi-course sur le déclencheur, déplacer l'appareil photo vers la composition que vous désirez avec le déclencheur appuyé à mi-course, puis prendre la photo. (Uniquement si le Mode de Mise au point est sur [MPA S].* Ça, c'est la méthode que presque tout le monde utilise. L'inconvénient, c'est que la taille de la zone de mise au point est fixe. Le FZ1000 propose 49 zones de MAP et la zone 1 point par défaut n'en utilise qu'une partie. Dans certains cas la zone peut être soit trop petite, soit trop grande. Mais il est possible de dimensionner cette Zone. En contrepartie, la manipulation sera un peu plus longue que de faire la MAP à mi-course et de cadrer ensuite. C'est très important d'être rigoureux sur la mise au point. Quand vous prenez un sujet immobile ou un portrait, vous avez le temps de faire une mise au point soignée. Le pire ennemi du ou de la photographe, surtout quand il ou elle débute, c'est la précipitation. Au début, cela demande un petit effort, mais très vite cela devient un automatisme et les manipulations se font très rapidement. A Venise, j'ai fait près de mille photos par jour et toutes en faisant une mise au point avec la méthode que je vais vous expliquer. Modifier la taille et l'emplacement de la Zone de Mise Au Point : Attention, Il y a une fonction qu'il faut garder à **NON** dans les menus. Vous êtes en mode "A", Menu/Set ==> Menu Personnel (le troisième en partant du haut) ==> page 3/8 ==> "**Zone MP Directe**" ==> Menu/Set  $=$  =  $>$  sur **NON** =  $=$  > Menu/Set. Sur "OUI", **les 4 fonctions du joystick sont remplacées par le réglage de la MAP. Méthode 2 clics + manipulations:**  - Au lieu de faire la MAP en appuyant à mi-course sur le déclencheur, vous appuyez sur le bouton gauche du joystick ... Vous avez le choix des méthodes de MAP et par défaut vous êtes sur 1 point. En appuyant sur la flèche basse du joystick, votre zone de MAP formera un carré jaune. Oublions cette méthode, c'est compliqué, il y a plus pratique et plus simple. **Méthode 1 clic + manipulations pour la MAP :** Pour cela, nous allons affecter une touche de fonction **Fn** qui nous donnera directement le carré jaune de la zone de mise au point. Toujours dans le menu Personnel, page 7/8, "**Réglage touche Fn**" Appuyer sur Menu/Set ==> Réglage en Mode Enr. ==> appuyez sur Menu/Set ==> Allez sur la touche Fn4 ==> Menu/Set ==> avec les flèches vous allez à la page 3/12 et vous sélectionnez "**Régler Zone Map**" en appuyant sur Menu/Set. Voilà, c'est fait, **la touche de fonction Fn4 est dédiée au réglage de la Zone de MAP**. **Utilisation de la zone de Mise Au Point en "1 point" avec Fn4 :**

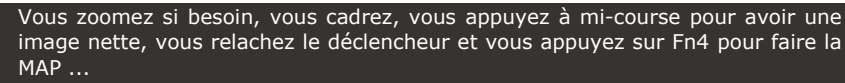

Le **carré jaune** représente la zone de Mise Au Point, vous pouvez le déplacer avec les **flèches du joystick** et le **dimensionner** avec la molette.

Pour une photo de groupe ou un paysage par exemple, vous l'agrandissez au maximum, pour être précis sur une petite partie de la scène vous le diminuez et vous le positionnez précisément sur le sujet.

Ensuite vous appuyez à mi-course pour faire la mise au point et vous déclenchez.

**CA**<br>La zone de MAP, le carré jaune, agrandit au maximum, ne couvre<br>carré solo suffit pour faire une mise au pas toute l'image dans le viseur, mais cela suffit pour faire une mise au point "large" pour un paysage ou des photos de groupe par exemple.

En résumé, pour faire une MAP précise, il suffit d'appuyer sur Fn4, de régler la MAP, d'appuyer à mi-course et de déclencher.

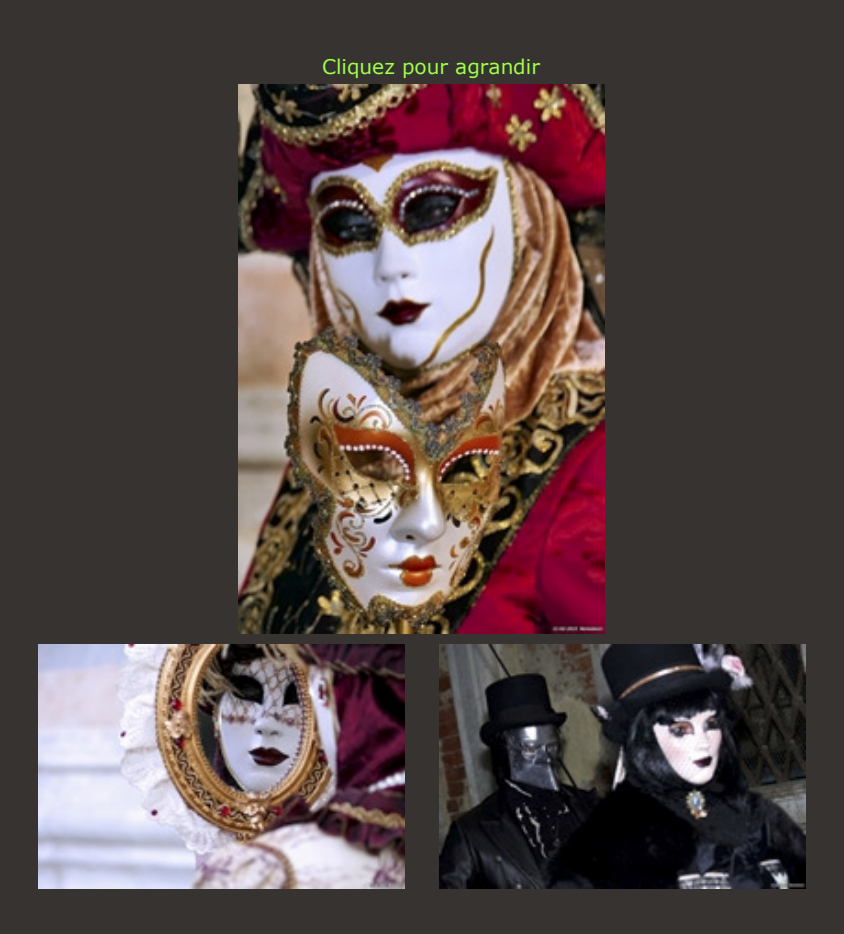

Pour les exemples ci-dessus, le mode 49-Zones par défaut (multiple) n'aurait pas fonctionné, car évidemment, il ne peut pas deviner où faire la MAP. Le mode "1 Zone" sans déplacer et dimensionner la zone de MAP, n'aurait pas, par exemple, fonctionné pour la photo de gauche où il faut faire la MAP précisément dans le miroir.

Ne laissez pas le FZ1000 décider à votre place, la mise au point est un élément important de votre créativité.

Rassurez-vous, je n'en ai pas fini avec la Mise Au Point ... Ça va être long ... Très long ...  $\overline{\mathbb{D}}$ 

**Configuration des fonctions dans les menus**

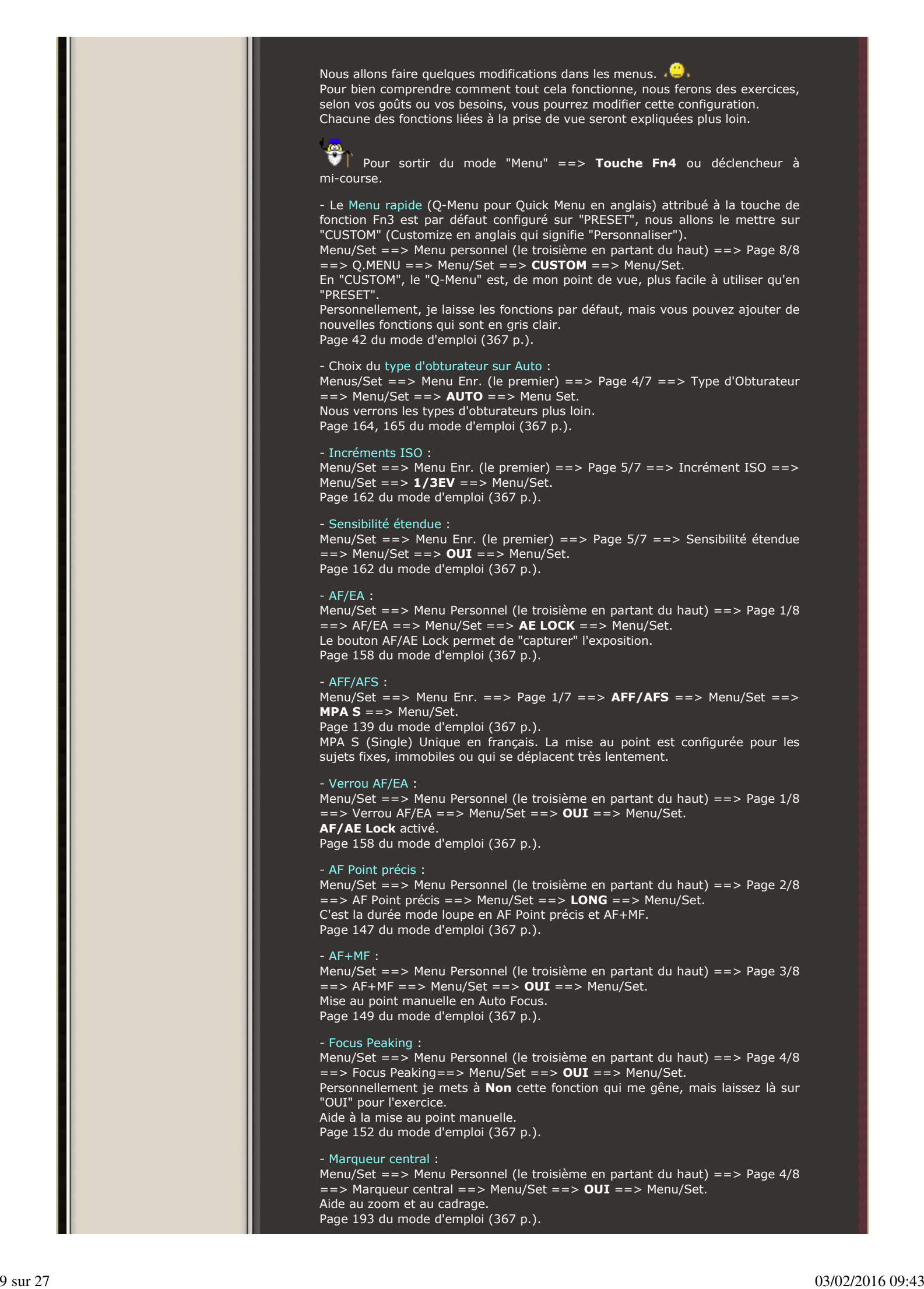

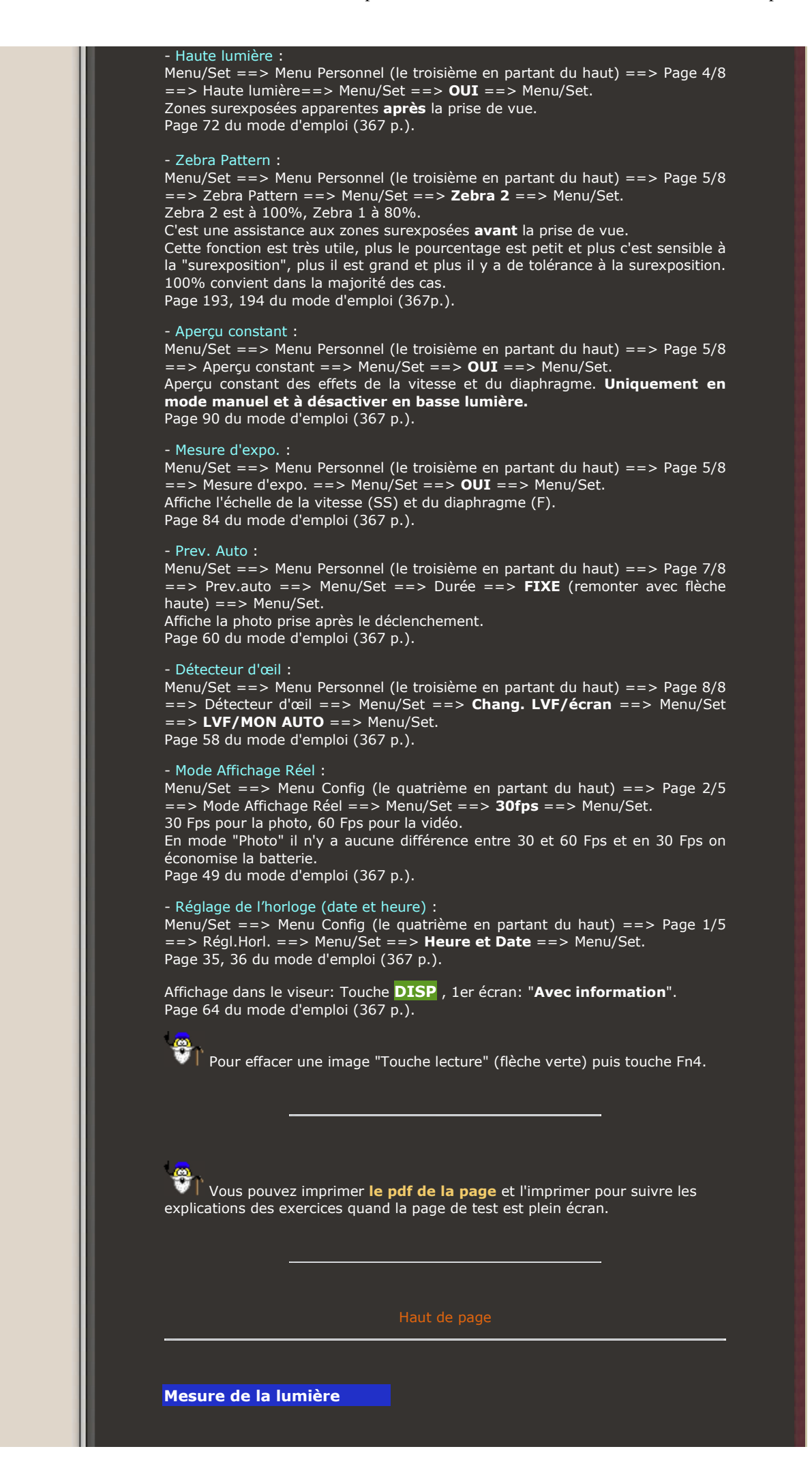

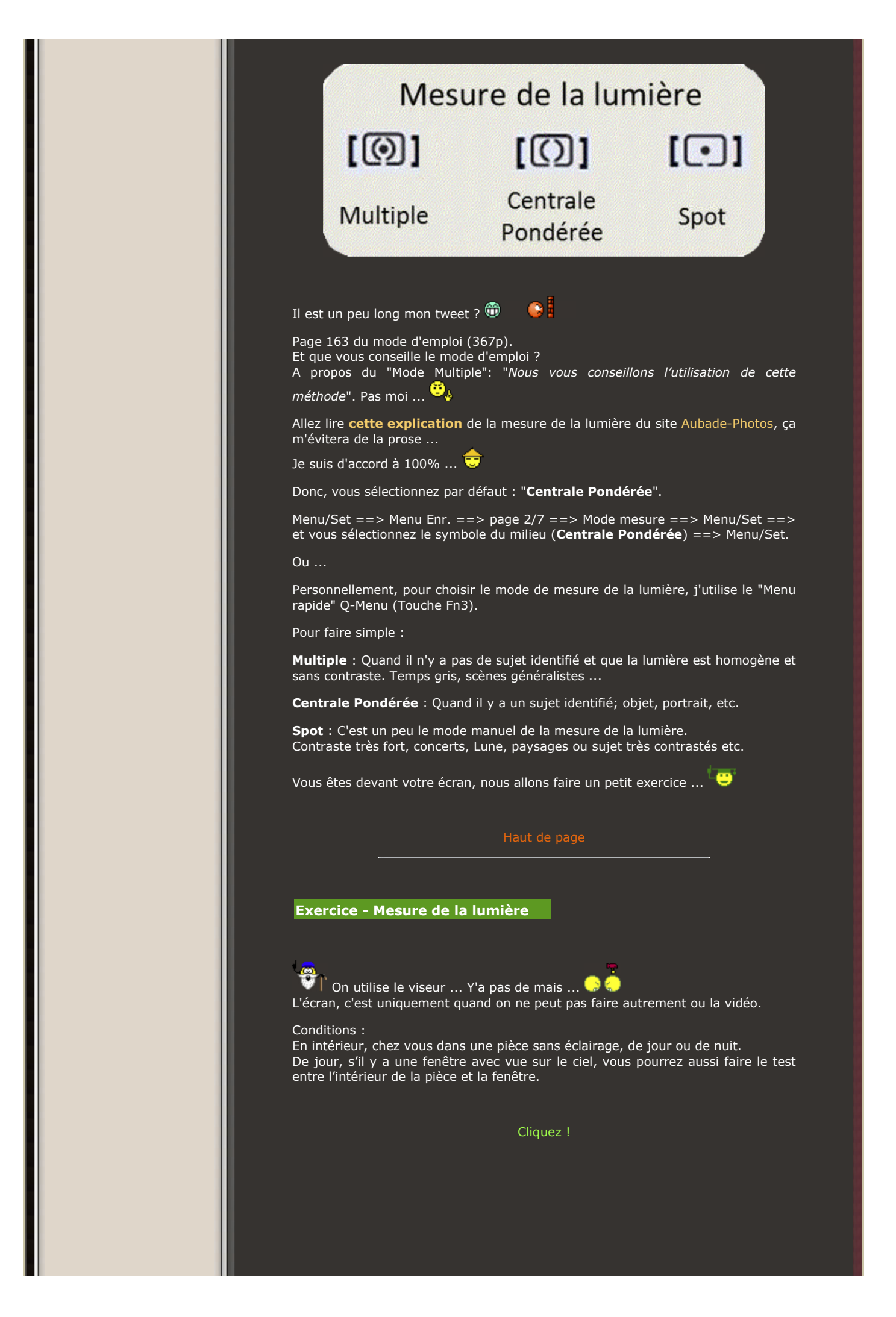

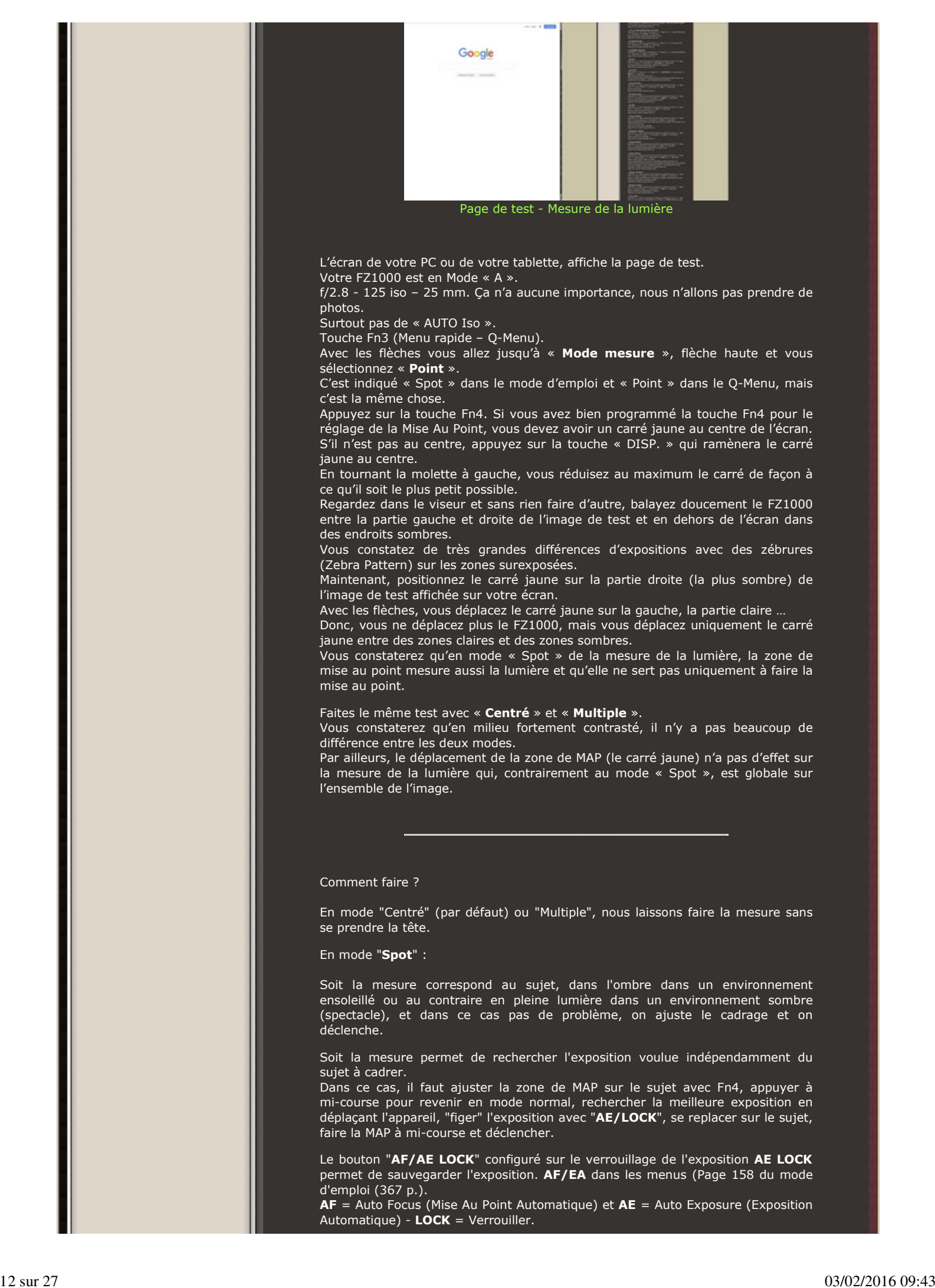

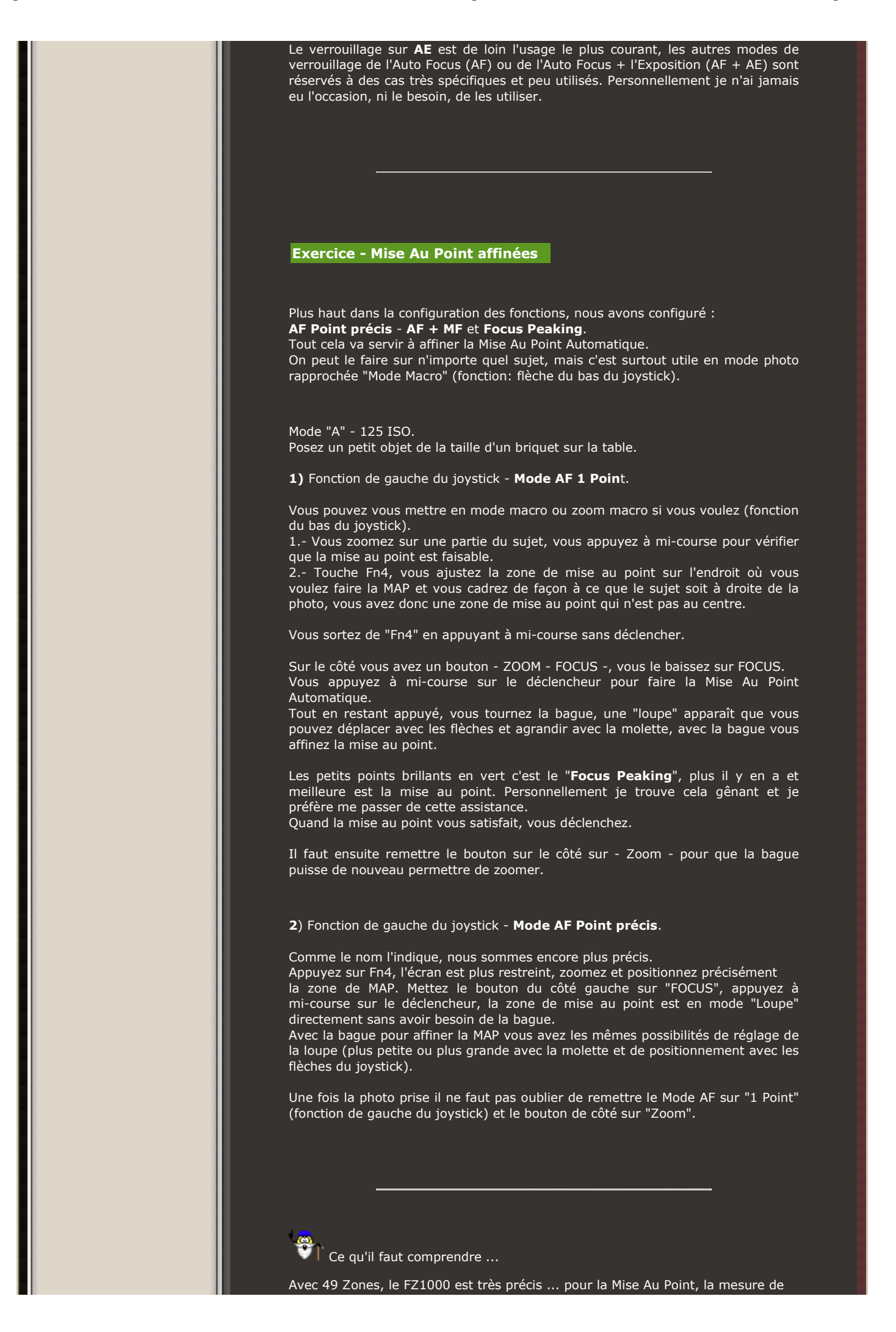

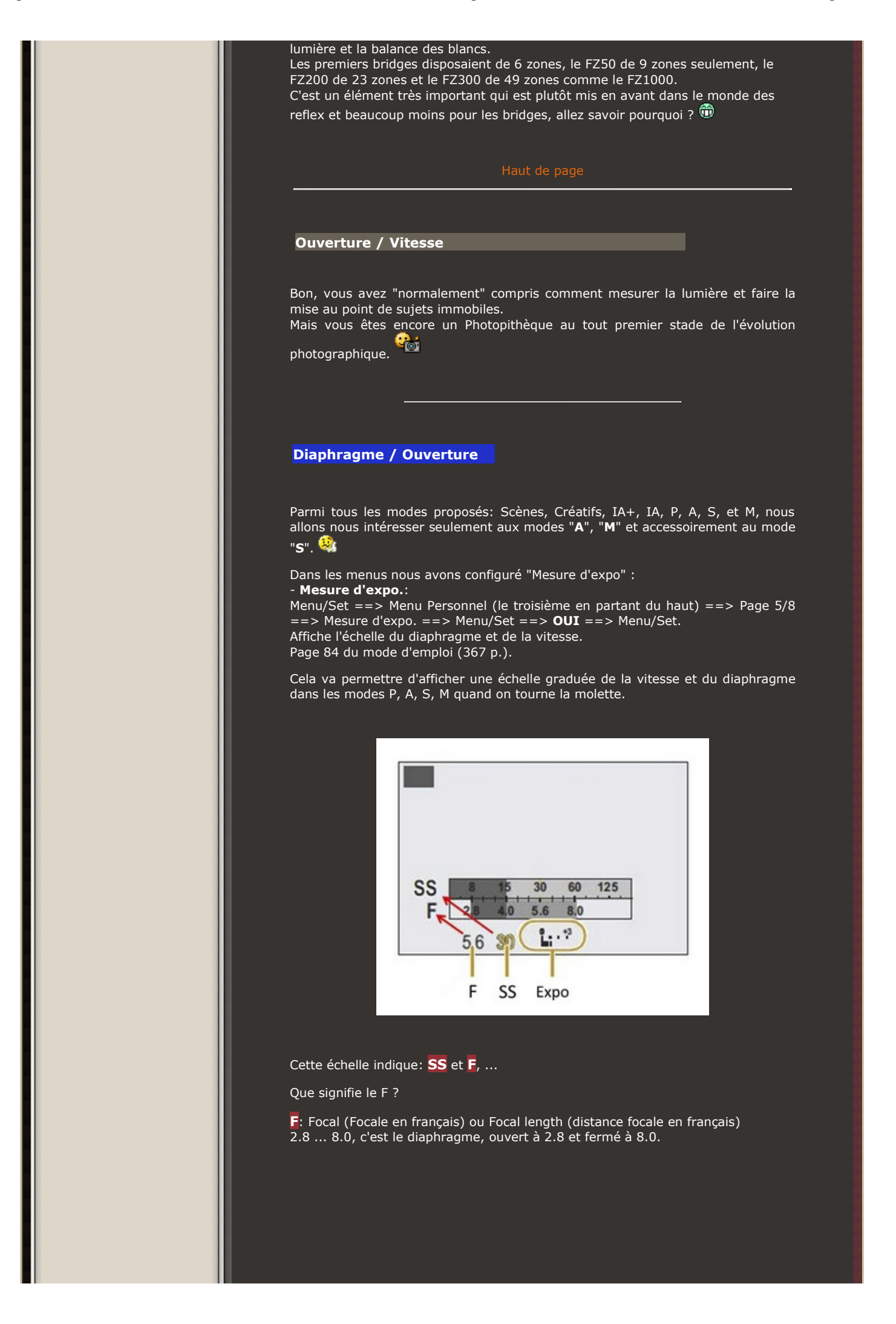

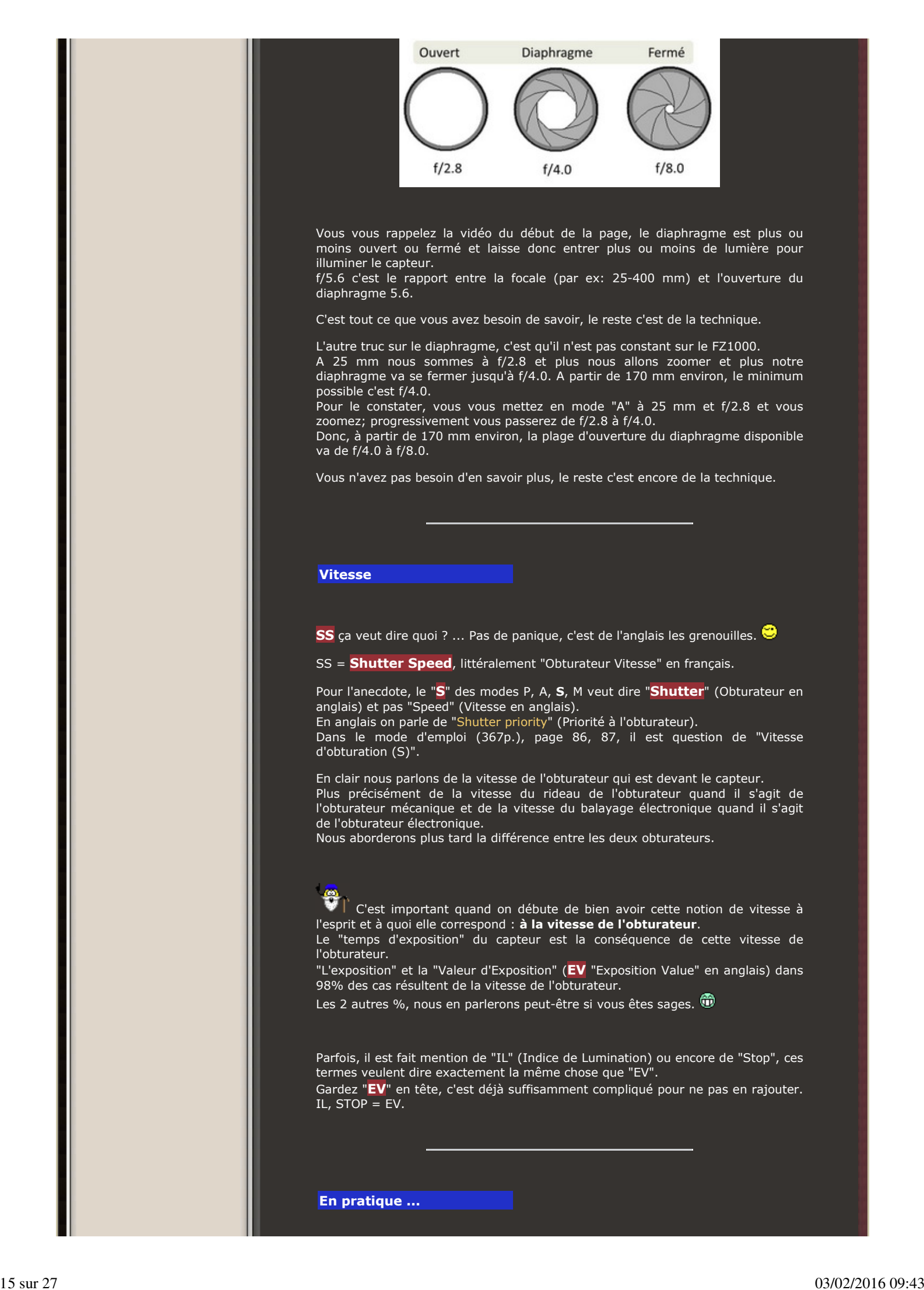

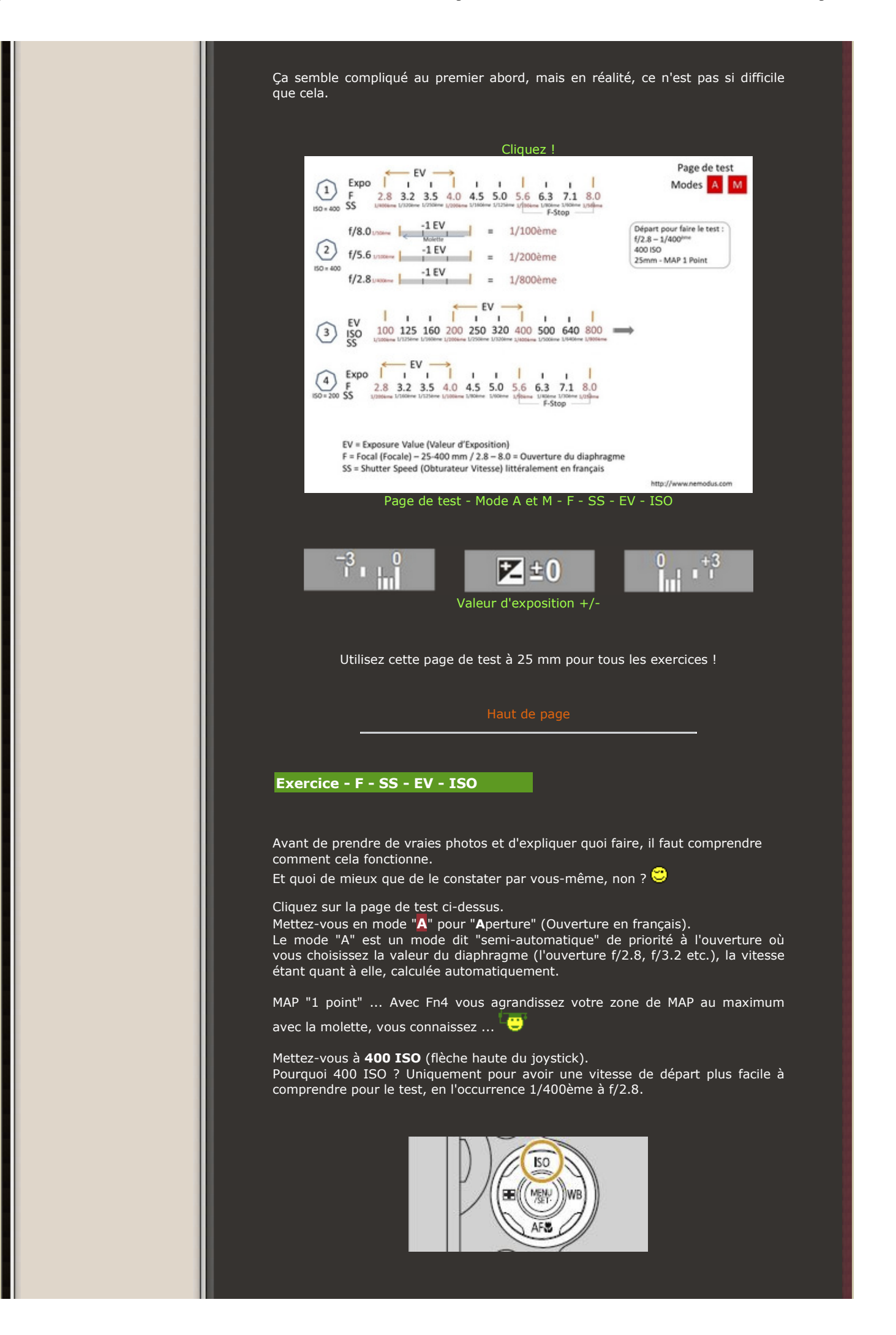

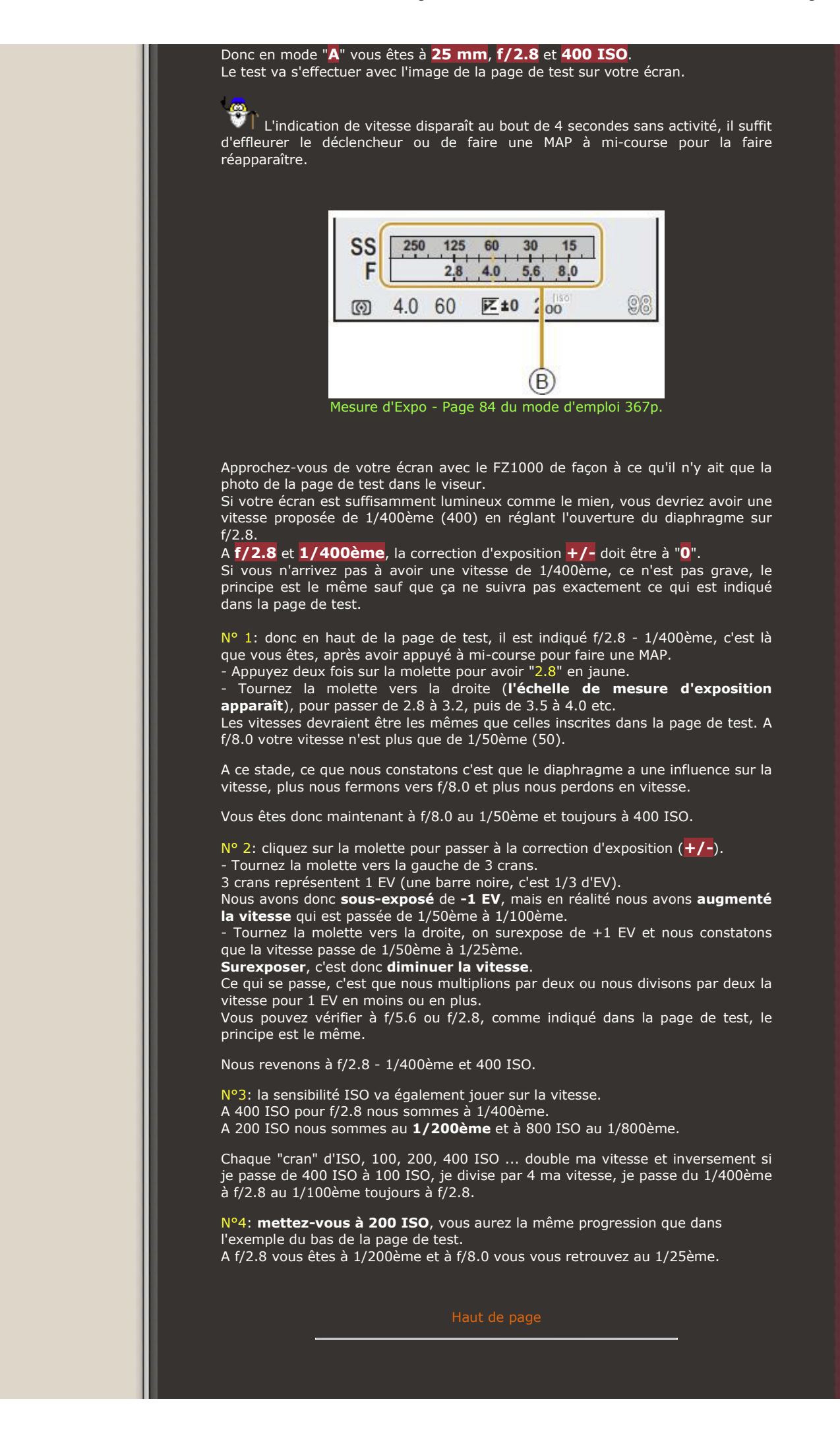

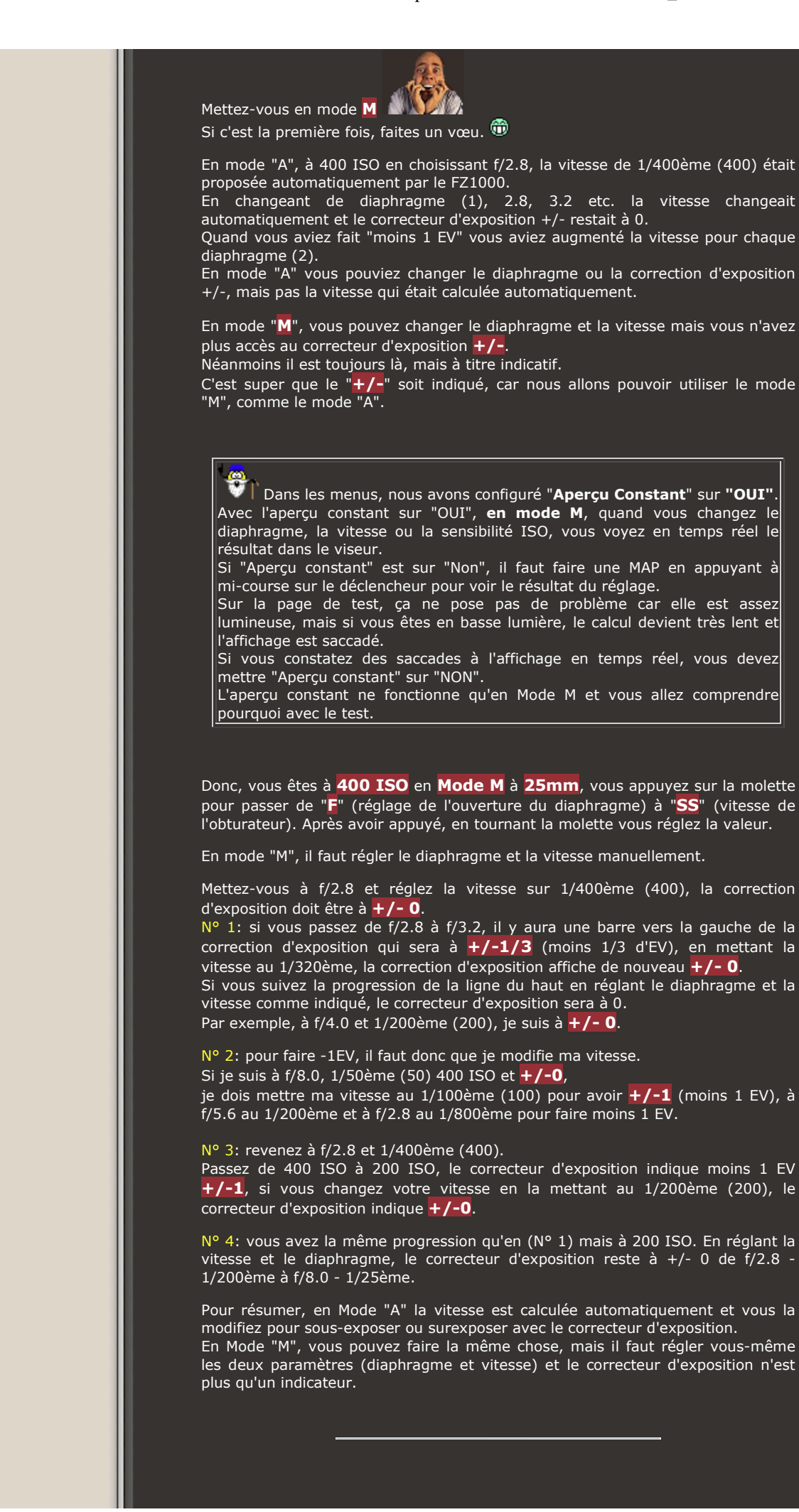

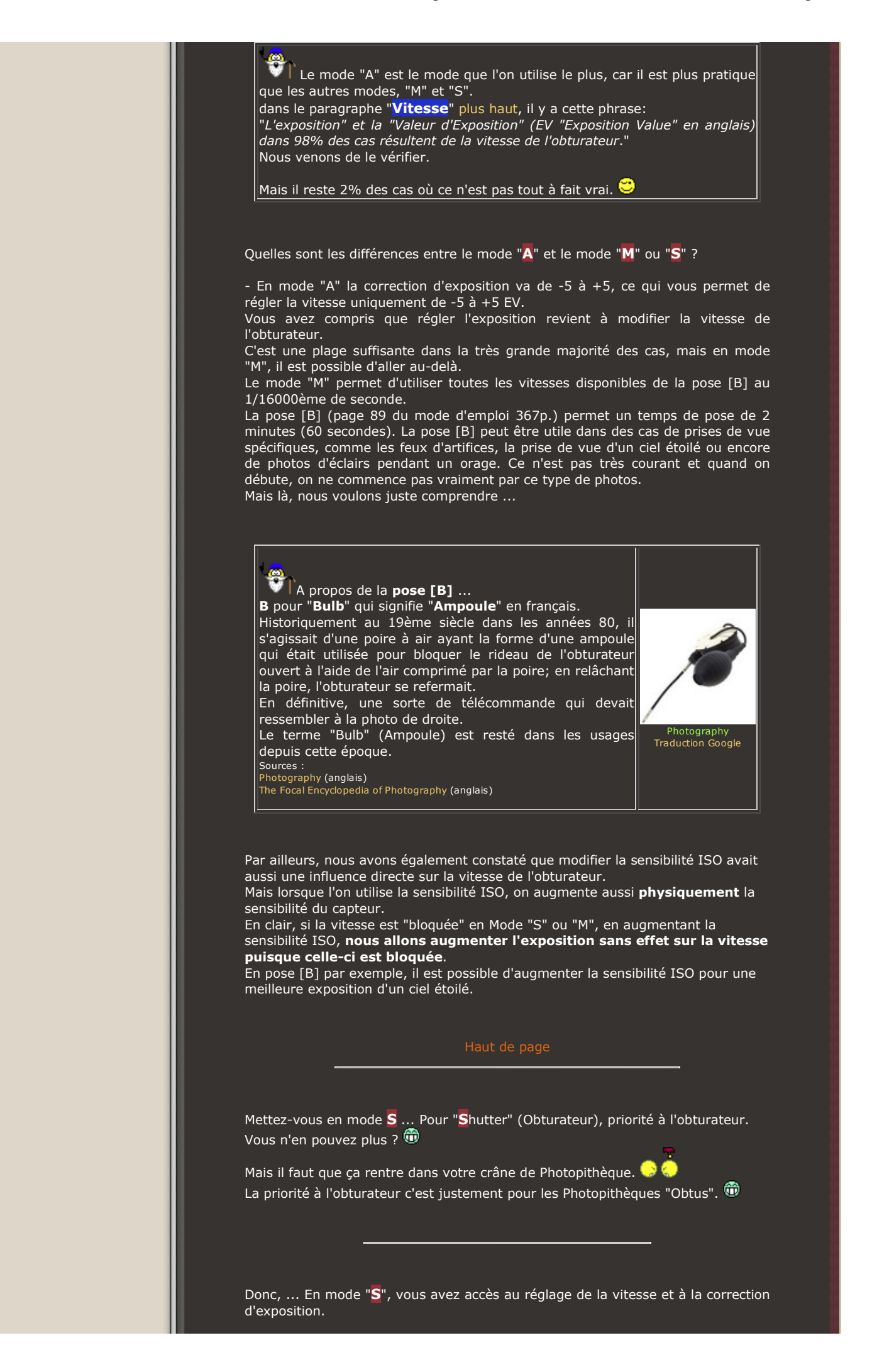

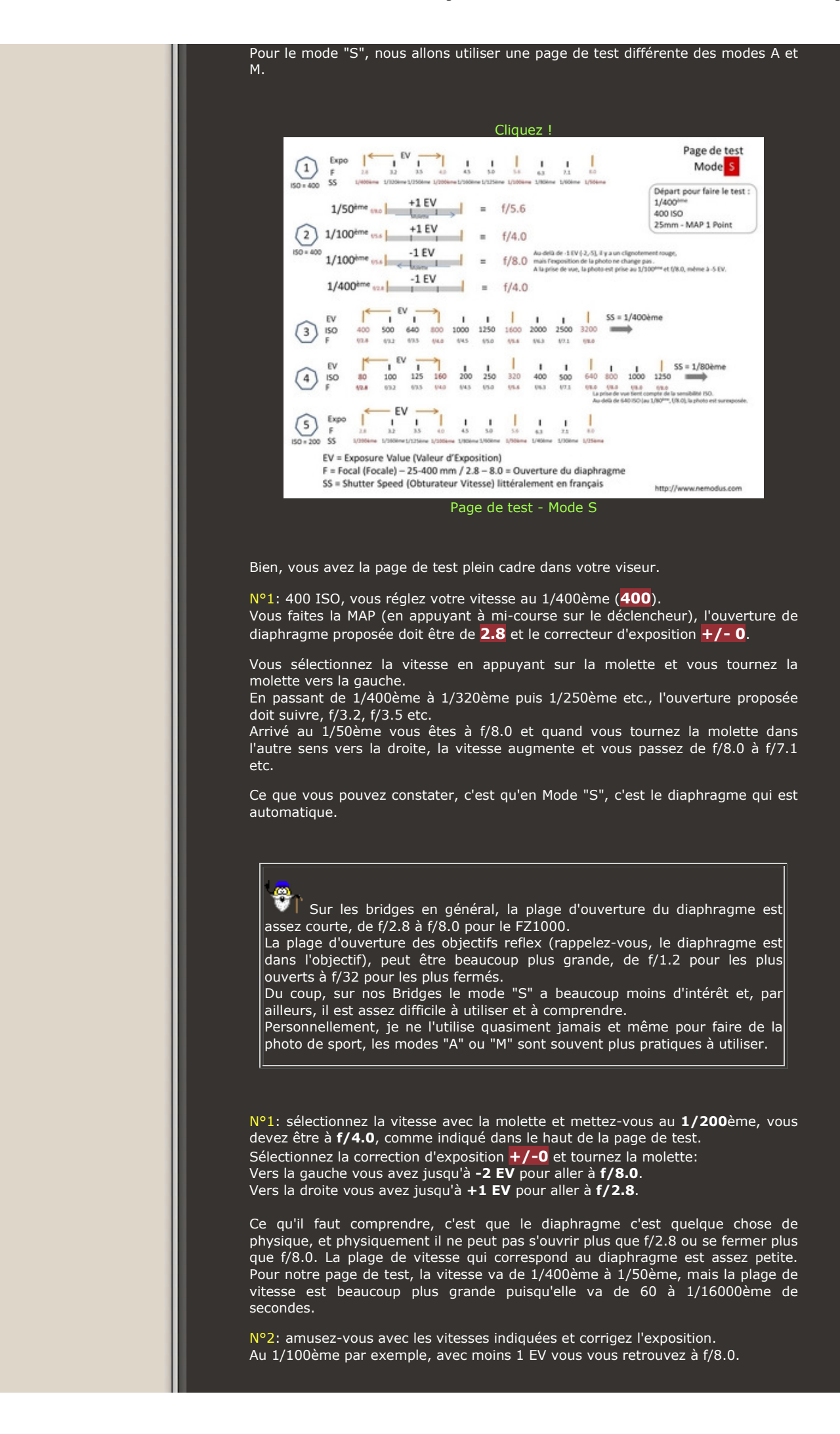

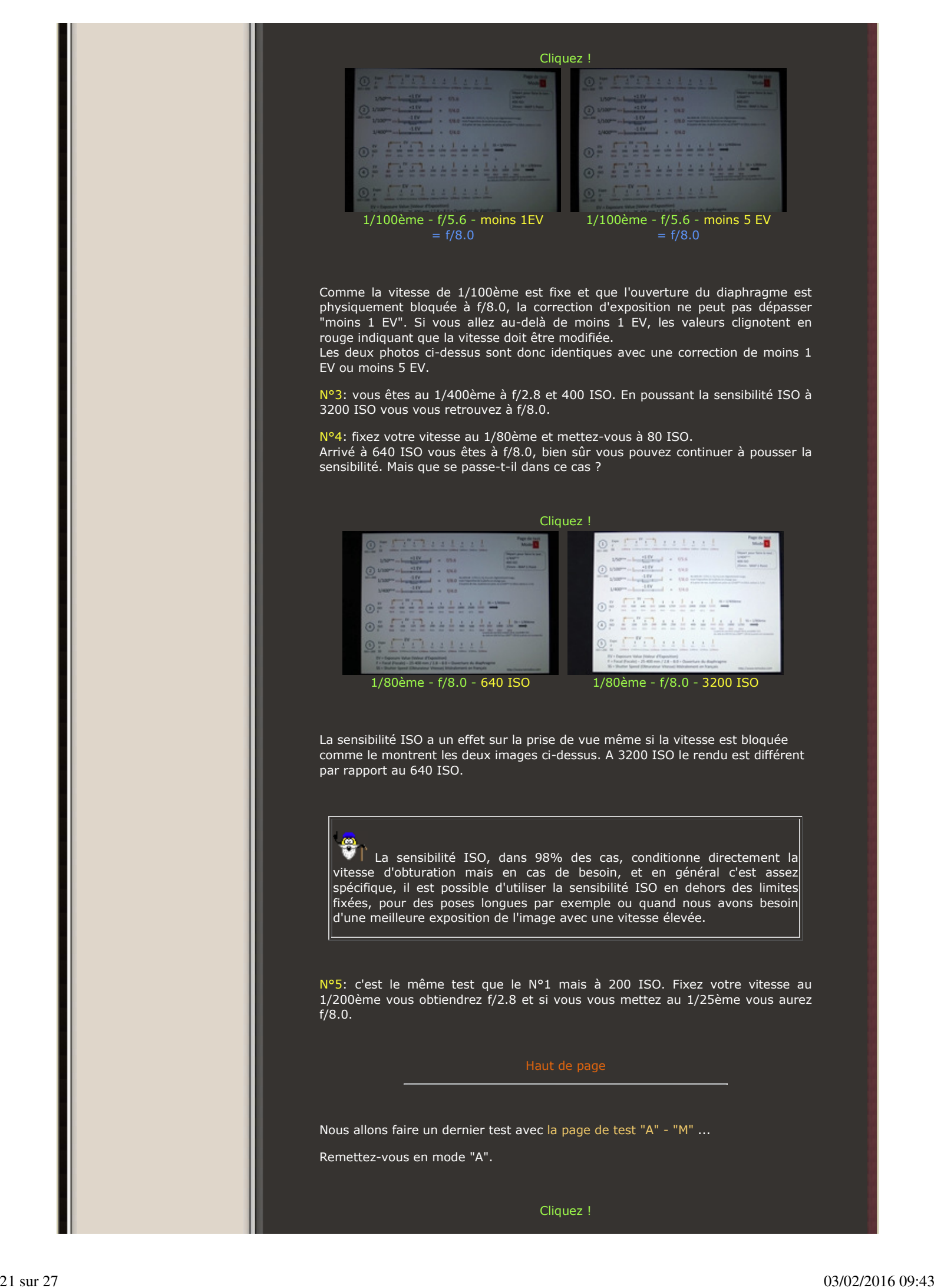

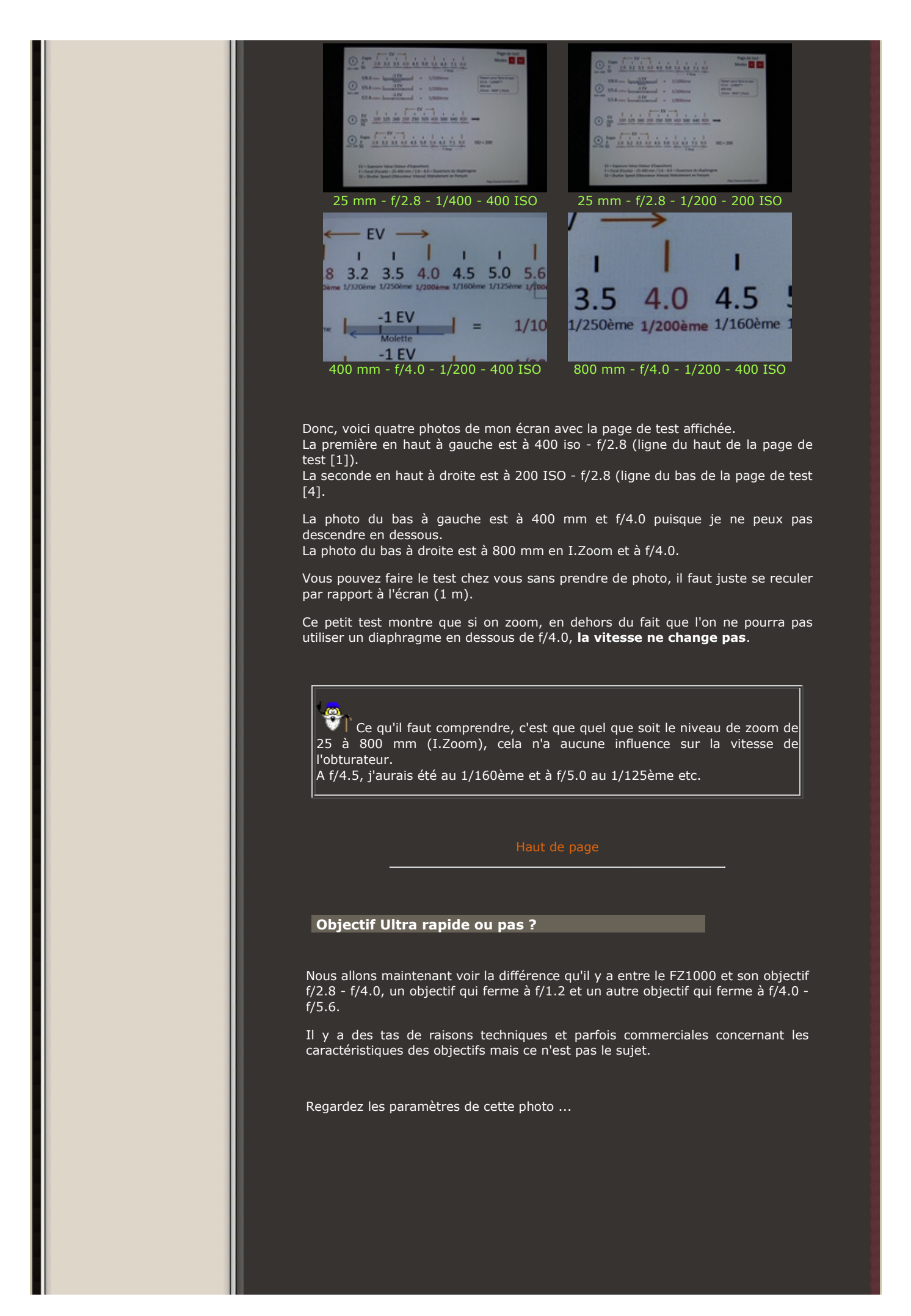

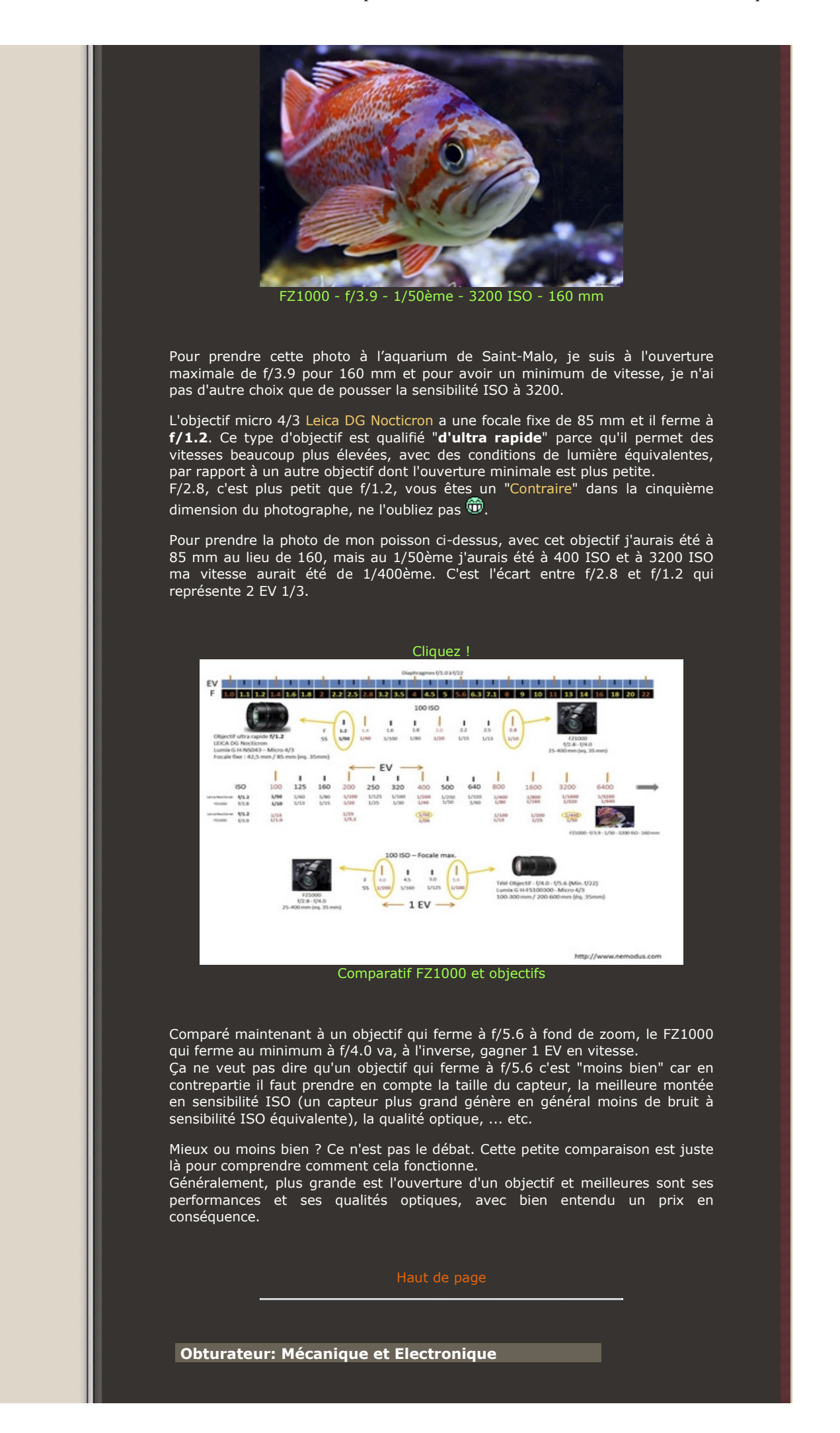

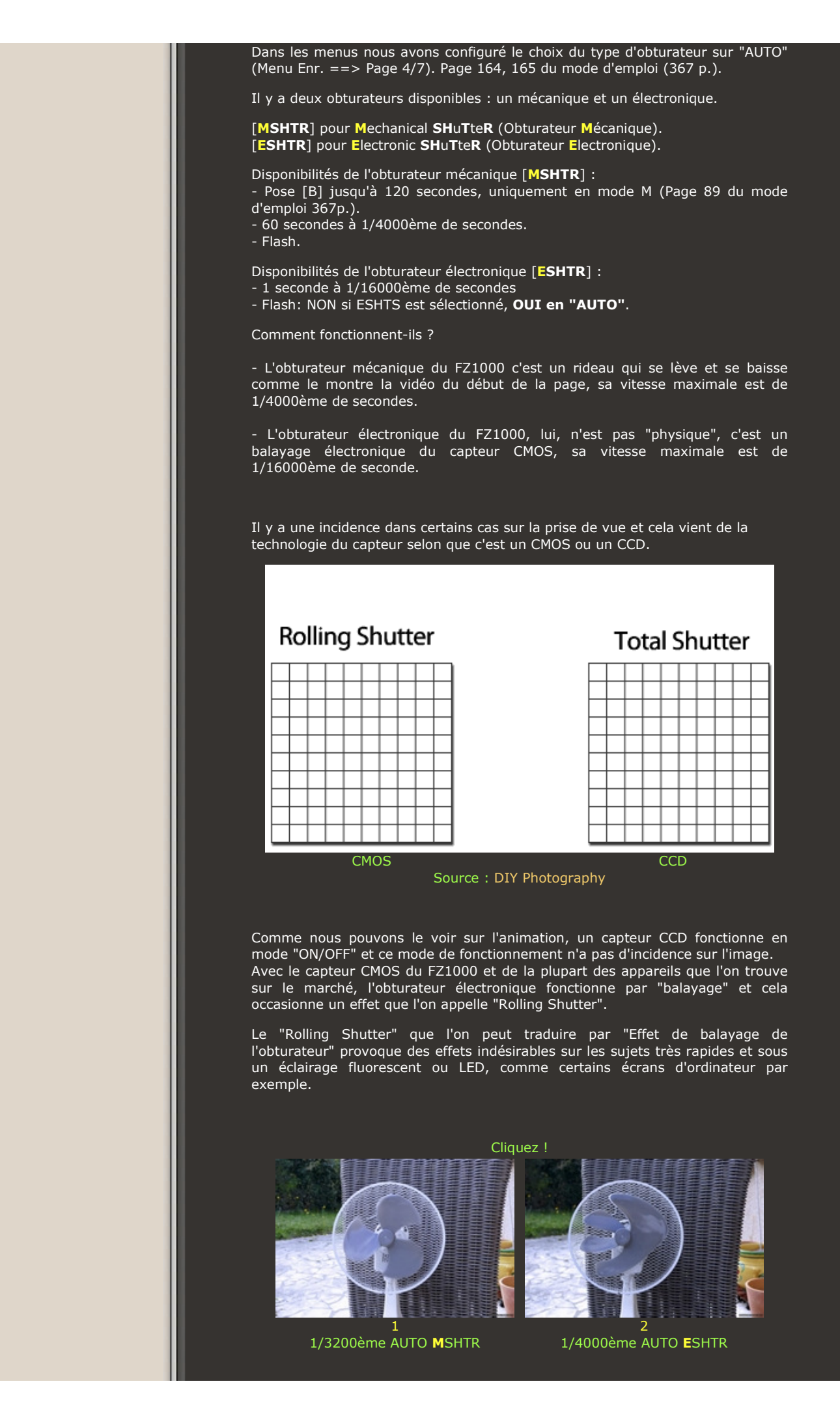

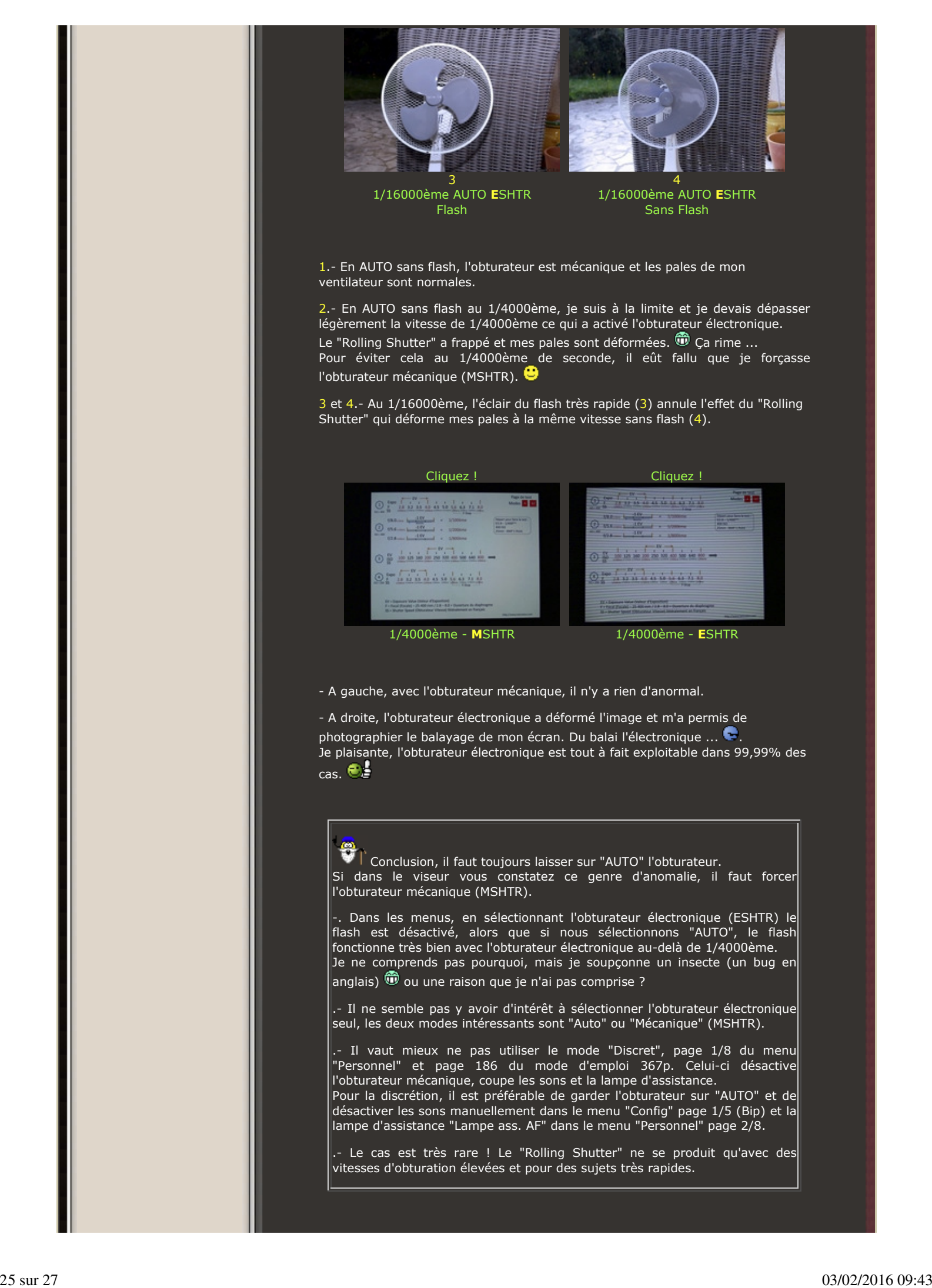

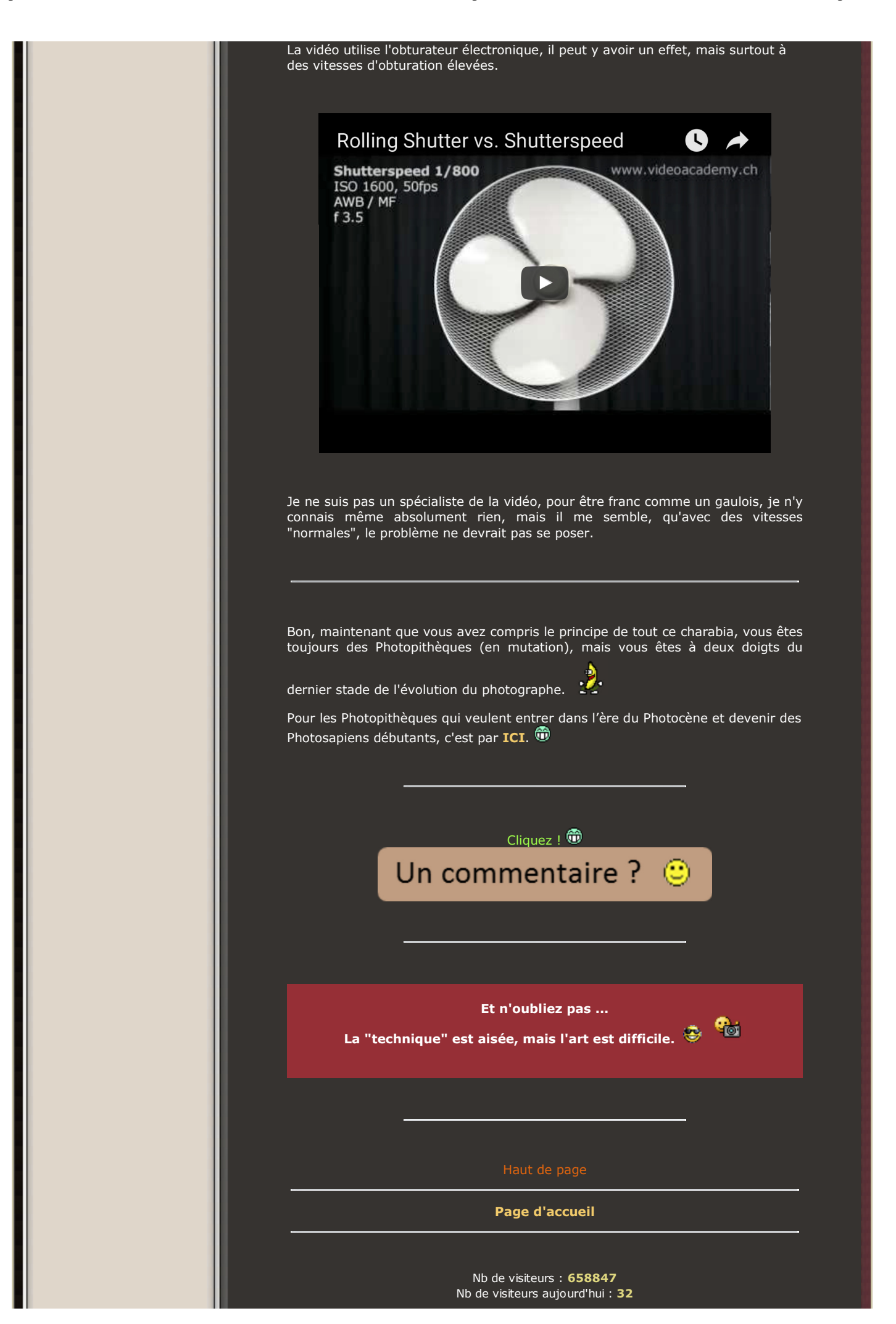

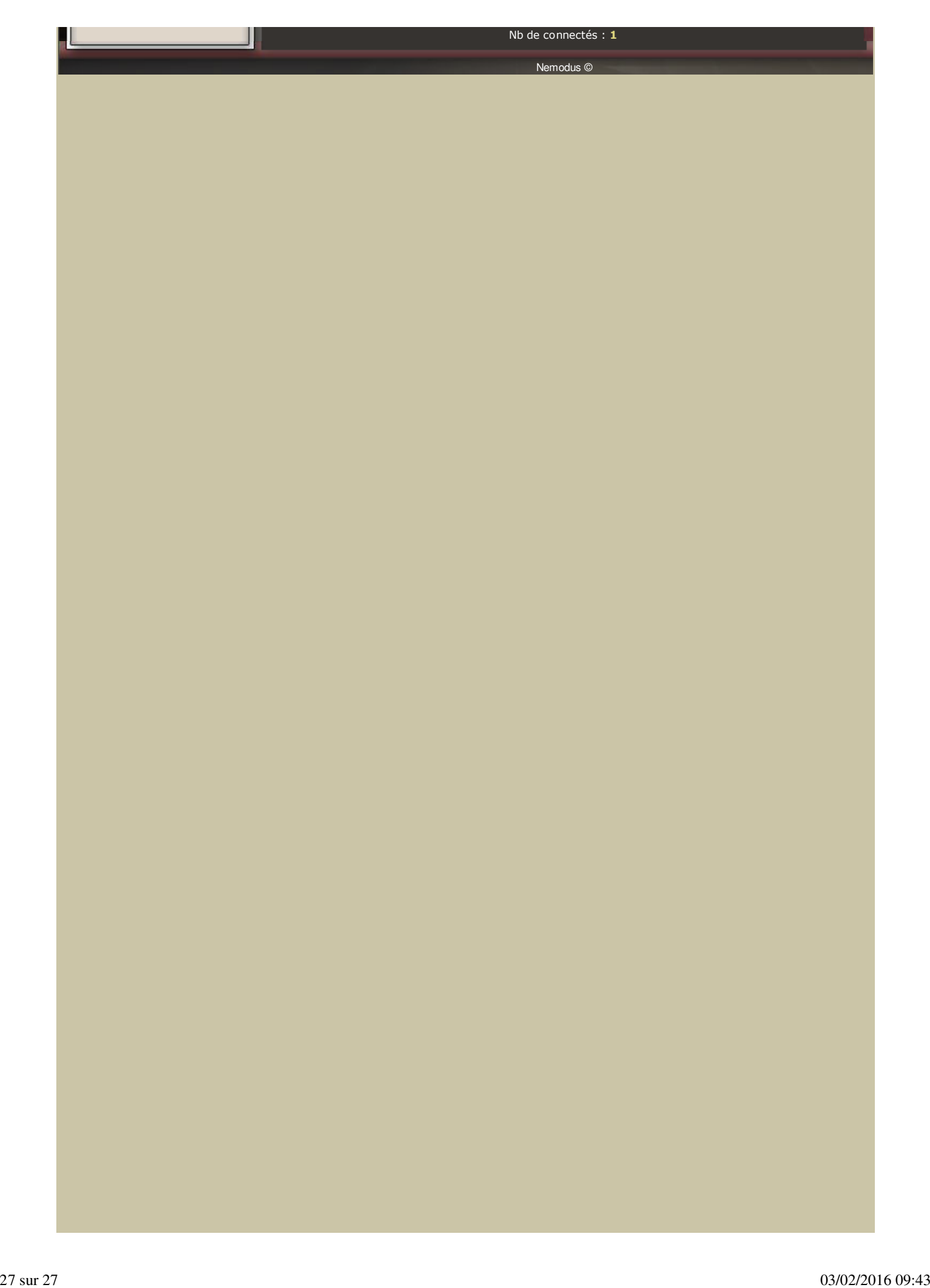